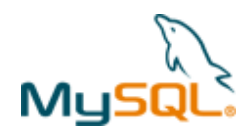

# **MySQL Cluster Quick Start Guide – SOLARIS**

This guide is intended to help the reader get a simple MySQL Cluster database up and running on a single SOLARIS server. Note that for a live deployment multiple hosts should be used to provide redundancy but a single host can be used to gain familiarity with MySQL Cluster; please refer to the final section for links to material that will help turn this into a production system.

Note that there are two alternate tools-based approaches to automatically configuring and running MySQL Cluster:

- 1. MySQL Cluster Manager is a commercial tool that is available for a 30 day free trial and it allows you to deploy your first, single host, experimental MySQL Cluster with a single command: http://www.clusterdb.com/mysql-cluster/mysql-cluster-manager-1-1-2-creating-a-cluster-is-now-trivial/
- 2. A preview release of a browser-based MySQL Auto-Installer is available, this hides the complexity of setting up a multi-host Cluster and uses best practices to appropriately configure the available platform resources and supplied hints about your application requirements: http://www.clusterdb.com/mysql-cluster/auto-installer-labs-release/

The rest of this guide focuses on getting your first MySQL Cluster up and running manually.

## **1 Get the software**

For Generally Available (GA), supported versions of the software, download from http://www.mysql.com/downloads/cluster/

Make sure that you select the correct platform – in this case, "SOLARIS" and then the correct architecture.

If you want to try out a pre-GA version then check http://dev.mysql.com/downloads/cluster/

For commercial versions of the MySQL Cluster download from https://edelivery.oracle.com/

**Note:** Only use MySQL Server executables (mysqlds) that come with the MySQL Cluster installation.

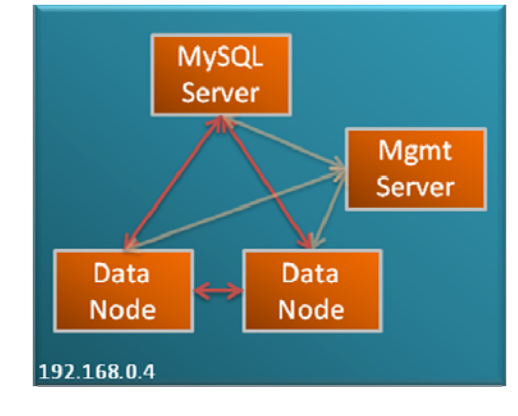

# **2 Install**

Locate the tar ball that you've downloaded, extract it and then create a link to it:

```
[~]$ gunzip Desktop/Downloads/msql-cluster-gpl-7.1.3-solaris10-i386.tar.gz 
[~]$ tar xvf Desktop/Downloads/msql-cluster-gpl-7.1.3-solaris10-i386.tar 
[~]$ ln –s msql-cluster-gpl-7.1.3-solaris10-i386 mysqlc
```
Optionally, you could add ~/mysqlc/bin to your path to avoid needing the full path when running the processes.

## **3 Configure**

For a first Cluster, start with a single MySQL Server (mysqld), a pair of Data Nodes (ndbd) and a single management node (ndb\_mgmd) – all running on the same server.

Create folders to store the configuration files and the data files:

[~]\$ mkdir my\_cluster my\_cluster/ndb\_data my\_cluster/mysqld\_data my\_cluster/conf

In the conf folder, create 2 files:

#### **my.cnf**:

```
[mysqld] 
ndbcluster 
datadir=/home/user1/my_cluster/mysqld_data 
basedir=/home/user1/mysqlc 
port=5000
```
Copyright © 2010, 2011 Oracle and/or its affiliates. All rights reserved.

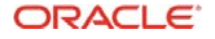

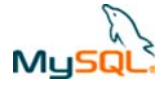

#### **config.ini**:

```
[ndb_mgmd]
hostname=localhost 
datadir=/home/user1/my_cluster/ndb_data 
NodeId=1 
[ndbd default] 
noofreplicas=2 
datadir=/home/user1/my_cluster/ndb_data 
[ndbd]
hostname=localhost 
NodeId=3 
[ndbd]
hostname=localhost 
NodeId=4 
[mysqld]
```
NodeId=50

Note that in a production system there are other parameters that you would set to tune the configuration.

Just like any other MySQL Server, the mysqld process requires a 'mysql' database to be created and populated with essential system data:

```
[~]$ cd mysqlc 
[~/mysqlc]$ scripts/mysql_install_db --no-defaults --datadir=/home/user1/my_cluster/mysqld_data/
```
## **4 Run**

The processes should be started in the order of management node, data nodes & then MySQL Server:

```
[~/mysqlc]$ cd ../my_cluster 
[~/my_cluster]$ $HOME/mysqlc/bin/ndb_mgmd -f conf/config.ini --initial –configdir=$HOME/my_cluster/conf/ 
[~/my_cluster]$ $HOME/mysqlc/bin/ndbd -c localhost:1186 
[~/my_cluster]$ $HOME/mysqlc/bin/ndbd -c localhost:1186
```
Check the status of the Cluster and wait for the Data Nodes to finish starting before starting the MySQL Server:

```
[~/my_cluster]$ $HOME/mysqlc/bin/ndb_mgm -e show 
       Connected to Management Server at: localhost:1186 
       Cluster Configuration 
       -----------------<br>[ndbd(NDB)]
                       2 \text{ node}(s)id=3 @127.0.0.1 (mysql-5.1.44 ndb-7.1.3, Nodegroup: 0, Master) 
        id=4 @127.0.0.1 (mysql-5.1.44 ndb-7.1.3, Nodegroup: 0) 
       [ndb_mgmd(MGM)] 1 node(s) 
       id=1 @127.0.0.1 (mysql-5.1.44 ndb-7.1.3) 
       [mysqld(API)] 1 node(s)
        id=50 (not connected, accepting connect from any host)
```
[~/my\_cluster]\$ \$HOME/mysqlc/bin/mysqld --defaults-file=conf/my.cnf &

## **5 Test**

Connect to the MySQL Server and confirm that a table can be created that uses the ndb (MySQL Cluster) storage engine:

```
[~/my_cluster]$ $HOME/mysqlc/bin/mysql -h 127.0.0.1 -P 5000 -u root 
mysql> create database clusterdb;use clusterdb; 
mysql> create table simples (id int not null primary key) engine=ndb;
mysql> insert into simples values (1), (2), (3), (4);
mysql> select * from simples;
```
Copyright © 2010, 2011 Oracle and/or its affiliates. All rights reserved. **ORACLE** Page 2 of 3

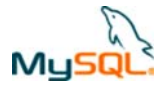

 $+ - - - +$ | id | +----+  $\overline{\phantom{a}}$  3  $\,$  1  $\,$  $\overline{2}$  $| 4 |$ +----+

# **6 Safely shut down**

The MySQL Server must be shut down manually but then the other Cluster nodes can be stopped using the ndb\_mgm tool:

[~/my\_cluster]\$ \$HOME/mysqlc/bin/mysqladmin -u root -h 127.0.0.1 -P 5000 shutdown [~/my\_cluster]\$ \$HOME/mysqlc/bin/ndb\_mgm -e shutdown

# **7 For further information**

MySQL Cluster Evaluation Guide (http://www.mysql.com/why-mysql/white-papers/mysql\_cluster\_eval\_guide.php) In this whitepaper learn the fundamentals of how to design and select the proper components for a successful MySQL Cluster evaluation.

MySQL Cluster Performance Optimization Guide (http://www.mysql.com/why-mysql/white-papers/mysql\_wp\_cluster\_perfomance.php) In this guide, learn how to tune and optimize the MySQL Cluster database to handle diverse workload requirements.

MySQL Cluster Documentation (http://dev.mysql.com/doc/index-cluster.html)

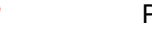